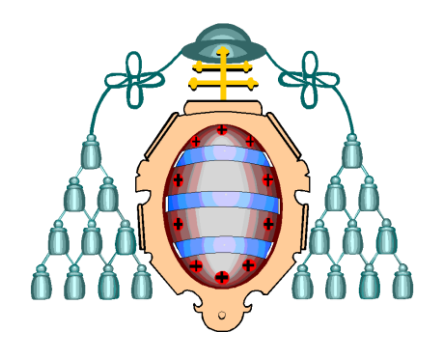

## **UNIVERSIDAD DE OVIEDO**

# **Manual de Asignación de Grupos por Alumnos**

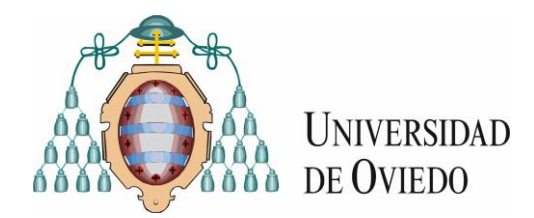

#### **Servicio Web -Asignación de Grupos**

Una vez el alumno ha seleccionado la oferta formativa en la que está matriculado, se habilita la opción en el menú lateral "Asignación de grupos".

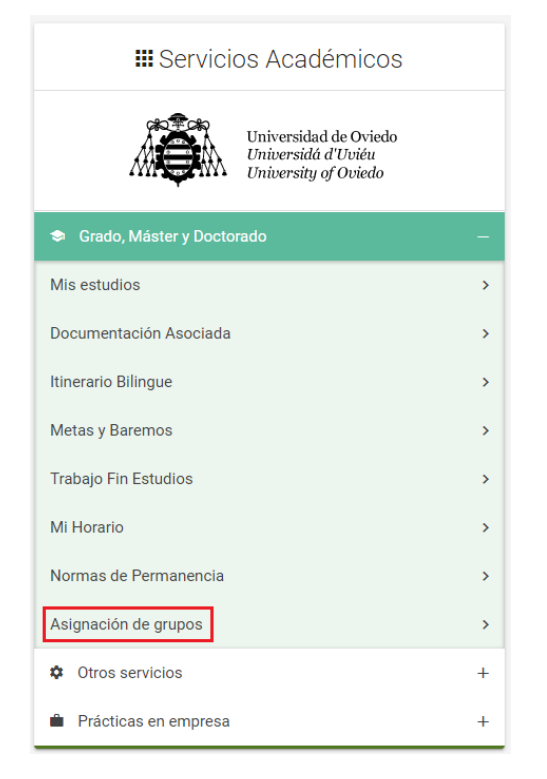

Al acceder a dicha opción del menú, se muestra la pantalla del estado de asignación de grupos de las asignaturas matriculadas, donde se pueden distinguir dos areas informativas importantes:

Plazos de elección de grupos: Se muestran los plazos abiertos para elección de grupos, distinguiendose plazos para alumnos de nuevo ingreso, alumnos que continuan estudios, o una opción para todos los alumnos.

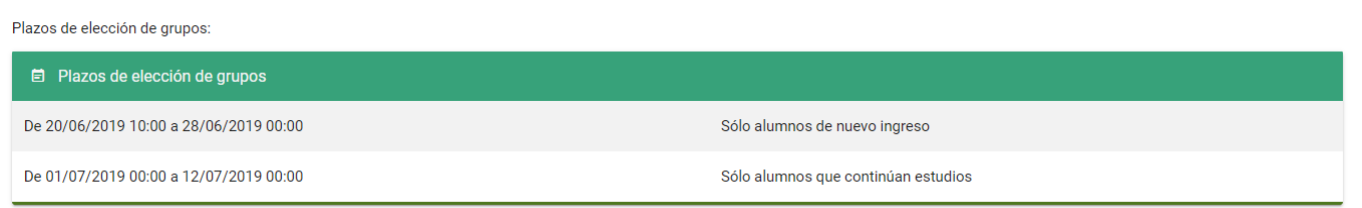

Listado de asignaturas matriculadas, con los grupos asignados en ese momento.

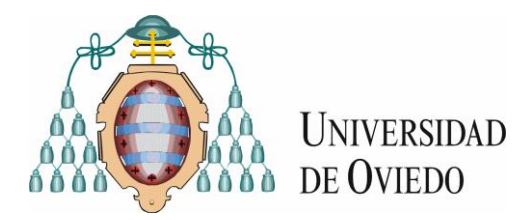

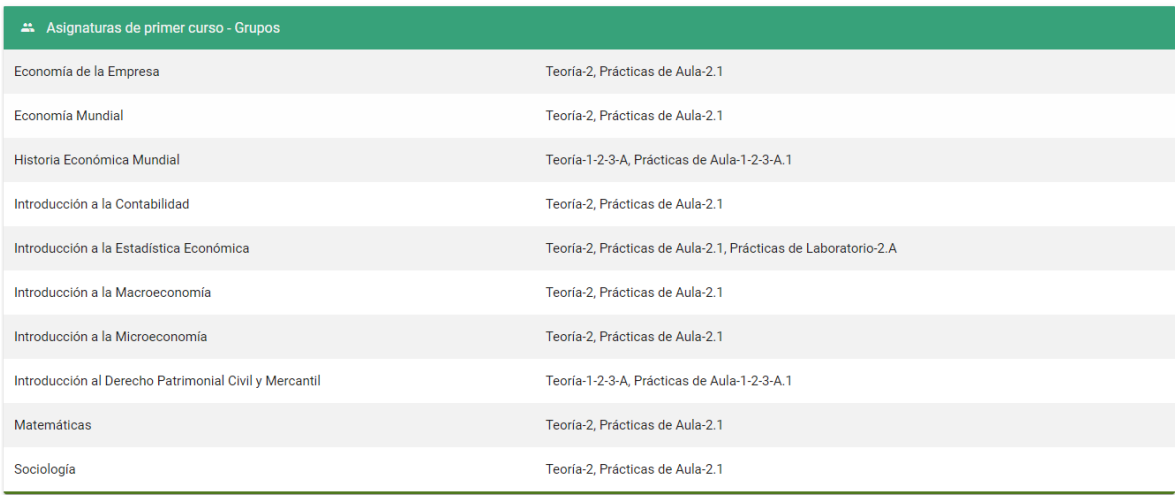

Si el plazo de elección de grupos está abierto para el alumno, éste podrá seleccionar grupos para las asignaturas en las que está matriculado, permitiendo su modificación posterior hasta la fecha de cierre del mismo. En función de los centros y si el alumno es de nuevo ingreso o continua estudios, la metodología habilitada para dicha selección puede variar, pudiendo ser dos tipos:

Lineas horarias completas: Cuando un alumno elige un grupo/subgrupo en una asignatura, el sistema le asigna el mismo grupo/subgrupo en las asignaturas que conforman el curso completo.

En este caso se presenta el listado con todas las asignaturas matriculadas y sus grupos asignados (si los tiene), y aparece un botón en la parte inferior 'SELECCIÓN DE GRUPOS'

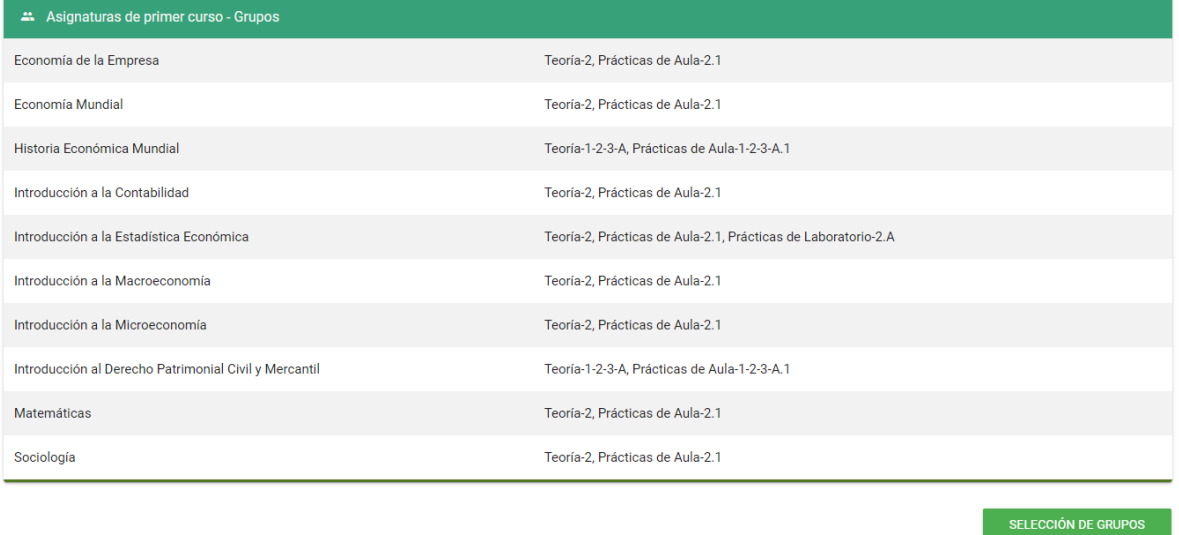

Al pulsar dicho botón, el alumno entra en un proceso guiado de selección de grupos, presentandose las distintas opciones en bloques de pares asignatura-grupo y con una división por actividades. En un primer

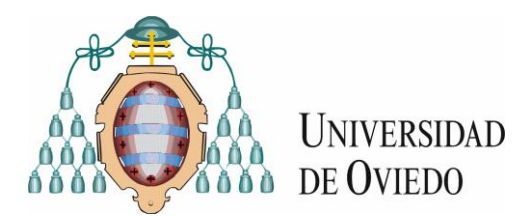

momento selecciona un bloque de entre los disponibles para la primera actividad presentada, en la 'ilustración 5' se muestra la selección de un bloque para la actividad 'Clases Expositivas'.

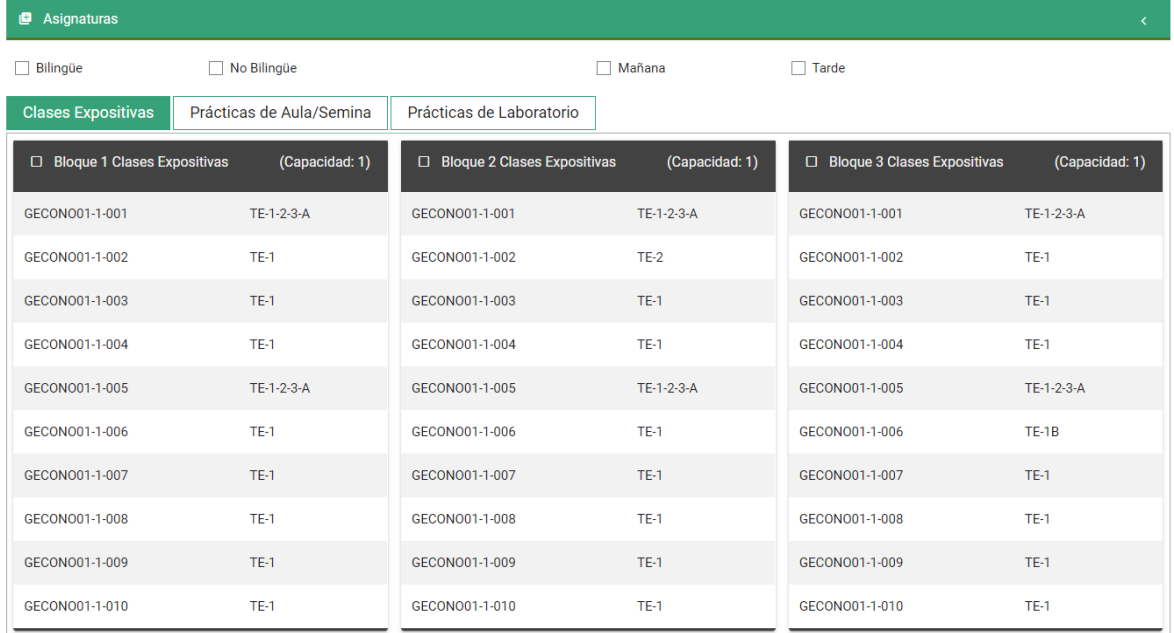

Una vez seleccionado uno de los bloques, se habilita un botón 'Siguiente' en la parte inferior que permite acceder al segundo paso del proceso de selección, en la 'ilustración 6' el segundo paso corresponde a la elección de grupos para la actividad 'Prácticas de Aula/Semina'.

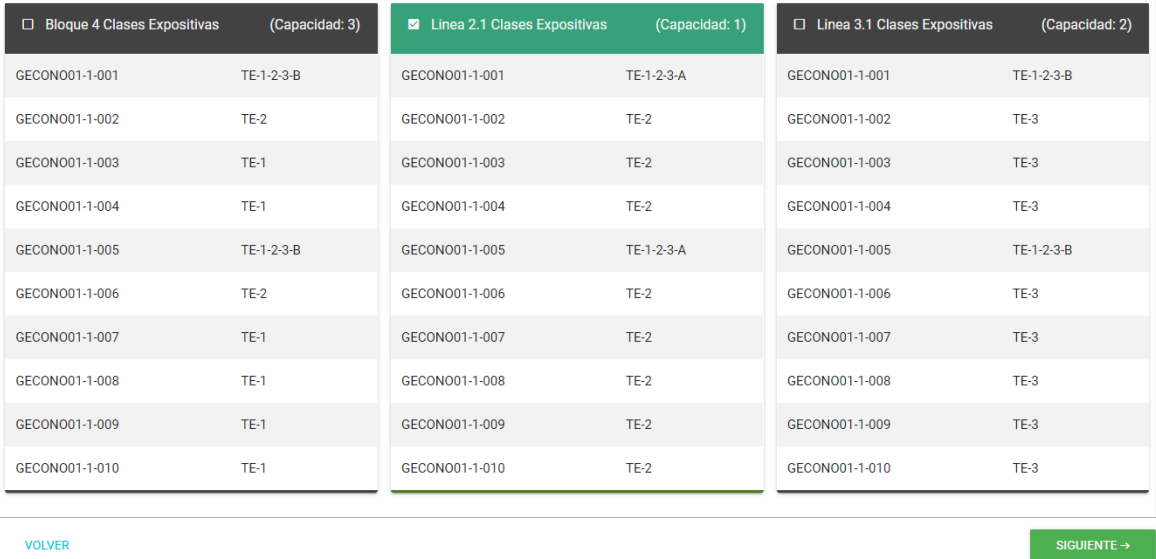

Con la selección de uno de los bloques en la última actividad disponible, en la 'ilustración 7' corresponde con la selección del bloque para la actividad 'Prácticas de Laboratorio', se habilita un botón 'Guardar' que es imprescindible pulsar para que se registre/guarde correctamente la selección elegida. Antes del

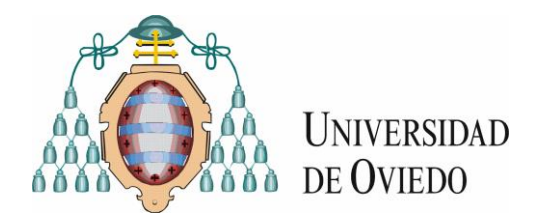

guardado definitivo el sistema realiza una última validación de capacidad/cupos, de tal manera que si algo ha ido mal durante el proceso de guardado, el sistema informa convenientemente al usuario, teniendo éste que modificar su selección.

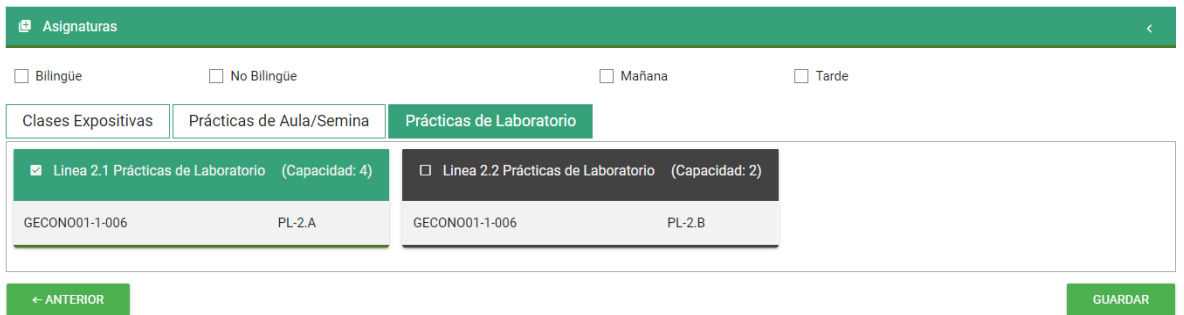

Último paso en la elección de grupos por líneas horarias completas. Botón Guardar disponible, detalle filtros disponibles.

Es posible llevar a cabo un proceso de filtrado de los bloques disponibles, con los filtros disponibles: Bilingüe, No Bilingüe, Mañana, Tarde.

Existe una ayuda para la identificación de las asignaturas, tanto a través de un desplegable que se muestra en la parte superior, como a través de 'tooltips' que se muestran sobre cada código de asignatura.

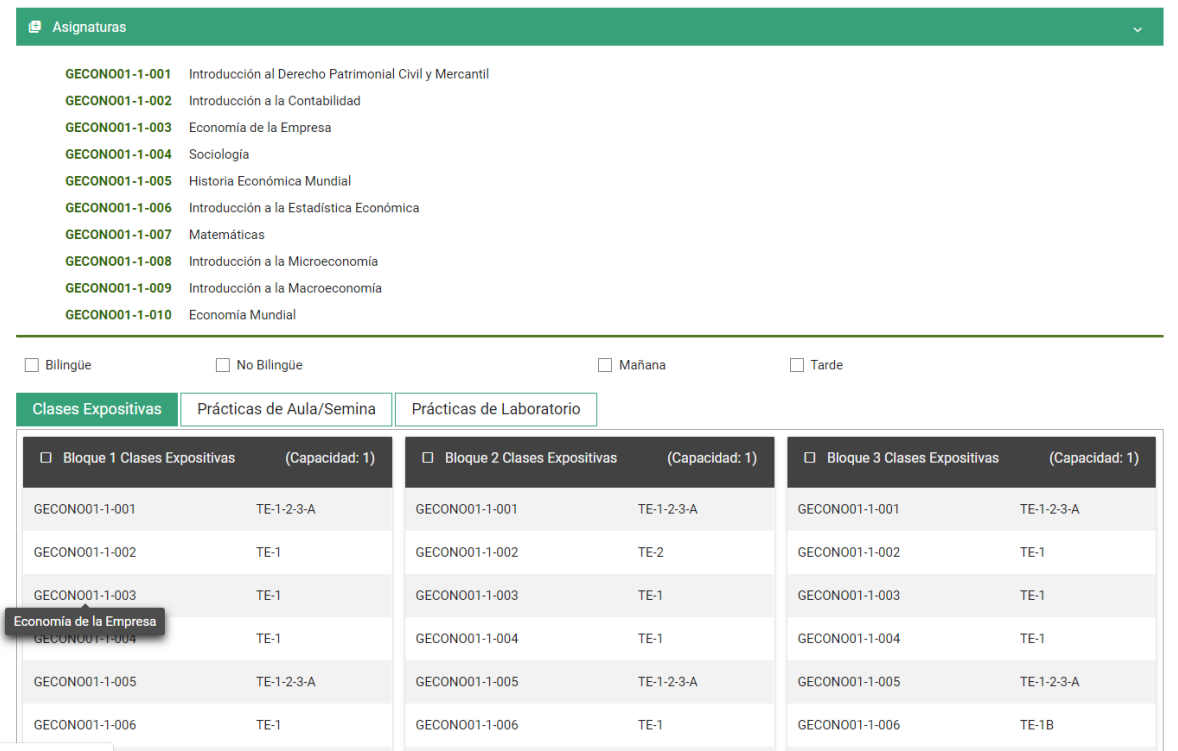

Elección individual de grupos asignatura por asignatura: En este caso el alumno debe escoger grupo de forma individual, asignatura por asignatura, aunque debe escoger grupo para todas las asignaturas

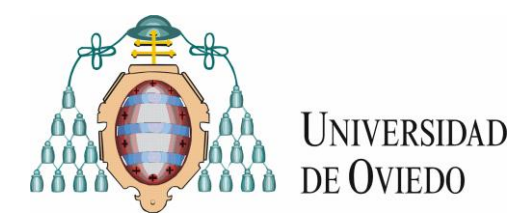

.

matriculadas para que se habilite el guardado de la selección, es decir no es posible el guardado de asignaciones de asignaturas sueltas, el alumno debe asignar grupo a todas y cada una de las asignaturas en las que está matriculado.

El alumno en este tipo de selección tiene que tener en cuenta que, en caso de escoger varias asignaturas de un mismo curso, es conveniente mantener la misma elección para todas ellas. Los horarios están pensados para que no existan solapamientos cuando se escoge el mismo grupo/subgrupo en todas las asignaturas de un mismo curso.

En este caso se presenta un listado con todas las asignaturas matriculadas y cada una de ellas dispone de un botón para la selección de grupos para la misma. Solo en el caso de que se haya seleccionado grupo para todas las asignaturas matriculadas, estará disponible un botón en la parte inferior del listado que permitirá el guardado definitivo de la selección realizada.

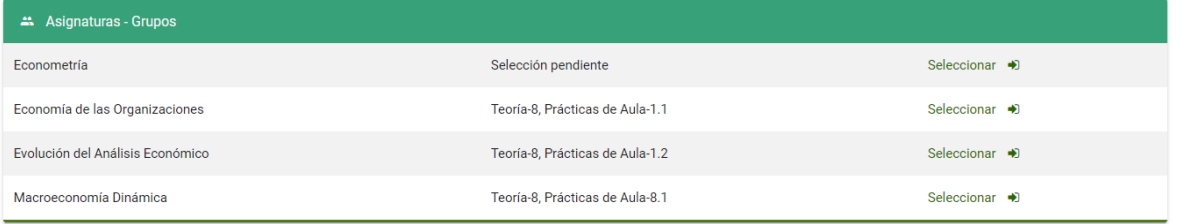

Tras pulsar el botón para la selección de grupos de alguna de las asignaturas, se presenta una pantalla donde el usuario debe seleccionar grupo para las diferentes actividades de la asignatura.

Una vez seleccionados los grupos para todas las actividades se habilita el botón 'Asignar' que hace una asignación de grupos a la asignatura, pero nada se ha guardado, es posteriormente cuando se seleccione grupo para todas las asignaturas y se habilite el botón 'Guardar', cuando se registra/guarda de manera definitiva la selección de grupos del alumno.

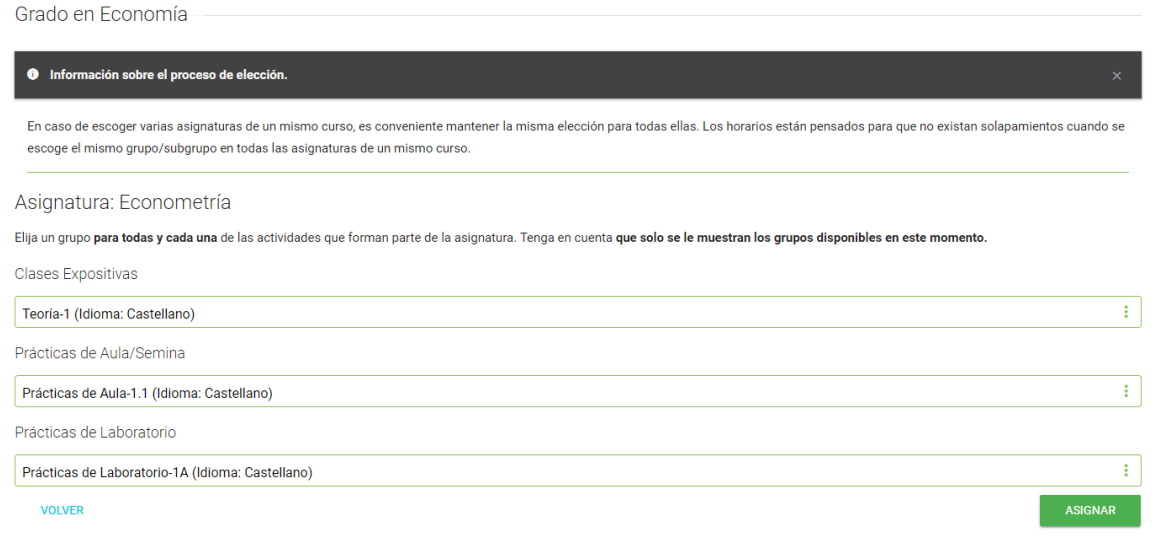

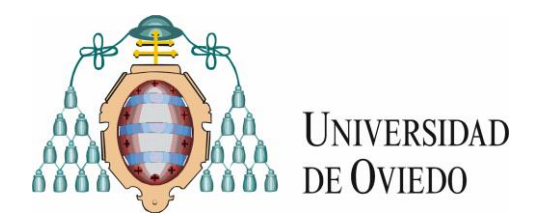

Una vez completada la selección de los grupos para la asignatura y pulsado el botón 'Asignar', si el alumno tiene seleccionado grupo para todas las asignaturas se habilita el botón 'Guardar'. Tras pulsar dicho botón se procede al registro/guardado de los grupos seleccionados por el alumno.

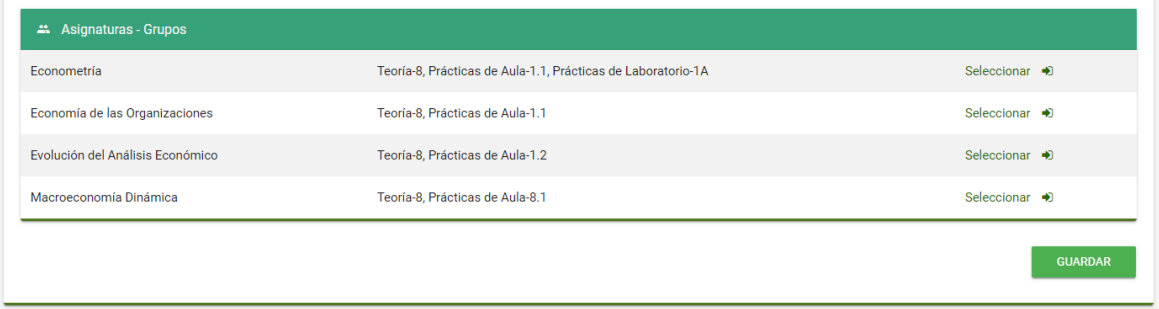

Existen unas recomendaciones de carácter general a tener cuenta durante el proceso de elección y son las siguientes:

La elección de grupos es su responsabilidad. Durante el plazo estipulado por el centro, deberá seleccionar un grupo para todas y cada una de las actividades de sus asignaturas.

Por favor, utilice los horarios publicados en la página web de su centro. Es su responsabilidad comprobar la compatibilidad de horarios.

En caso de escoger varias asignaturas de un mismo curso, es conveniente mantener la misma elección para todas ellas. Los horarios están pensados para evitar solapamientos cuando se elige el mismo grupo en todas las asignaturas de un curso determinado.

Se le advierte de que la selección de grupos realizada mediante esta herramienta es una indicación de preferencias que puede estar sujeta a cambios. No obstante, puede considerarla definitiva salvo indicación en contra por parte del Decanato/Dirección de su centro o por parte de la administración del mismo.

El centro se reserva la facultad de asignar grupos de oficio a los alumnos que no hayan efectuado su elección en tiempo forma.

En caso de tratarse de una oferta bilingüe, la disponibilidad de algunos grupos dependerá de las características particulares de su matrícula.

En caso de que pueda seleccionarlos, la no acreditación del nivel de idioma exigido ante la Administración del centro conlleva la anulación de la asignación realizada. En este caso, el alumno será asignado por el personal de Administración a un grupo de Castellano donde exista disponibilidad de plazas en ese instante.